Often yo are given two sets of outputs for the same inputs, and you want to find linear models for each. For example, suppose you have the following table:

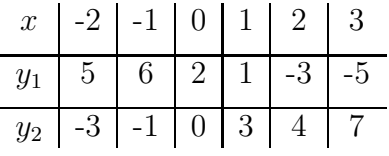

After putting the x-values in  $L_1$ , the  $y_1$ -values in  $L_2$ , and the  $y_2$ -values in  $L_3$ , we are ready to find the equations.

Press STAT, then arrow the cursor to the right so that it's in the CALC column and press  $\boxed{4}$  for the linear regression option. Notice that it gives the formula in  $ax + b$  form, when we are used to  $mx + b$  form. No problem, the a that it calculates will be the slope. The default for the LinReg(ax+b) command is to take the input values from  $L_1$  and the output values from  $L_2$ . This will work for the formula for  $y_1$ , so press ENTER and you should see the following on the home screen:

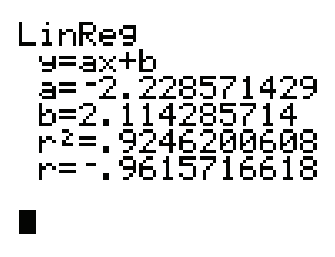

The calculator is saying that the best fit line for this data (with the slope and "b" rounded to 2 decimal places) is  $y_1 = -2.23x + 2.11$ . To get the second equation, this time press STAT, then arrow the cursor to the right so that it's in the CALC column and press  $|4|$  for the linear regression option. Before pressing ENTER, press  $\boxed{\text{2ND}}$   $\boxed{L_1}$ ,  $\boxed{2ND}$   $\boxed{L_3}$ . This time, the screen should show:

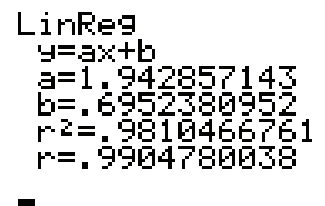

This gives the best fit line for  $y_2$  as  $y_2 = 1.94x + 0.70$ . Put both equations into the  $y =$  screen and press  $ZOOM$  6 to see the graph. The intersection can be obtained by pressing  $2ND$   $CALC$  5, then by pressing  $\boxed{\text{ENTER}}$  three times. The graph after the calculator has found the intersection looks like the picture below:

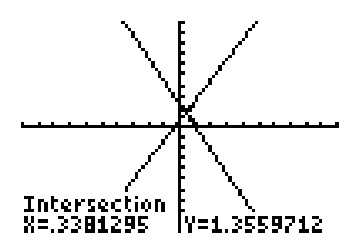

If you want to see the scattergram of the data for each line plotted as well, we should set up the statplots. Press  $2ND$  STAT PLOT  $\vert 1 \vert$  to see the details of the first plot. To plot  $L_1$  v.s.  $L_2$  using little squares for the points, make sure the first statplot screen looks like the following:

The second statplot to plot  $L_1$  v.s.  $L_3$  using little pluses for the points, make sure the second statplot screen looks like the following:

Plot3

Press graph to see the following:

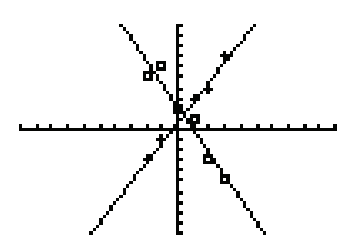

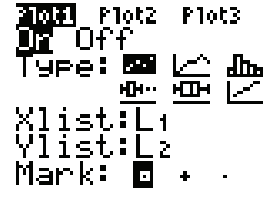